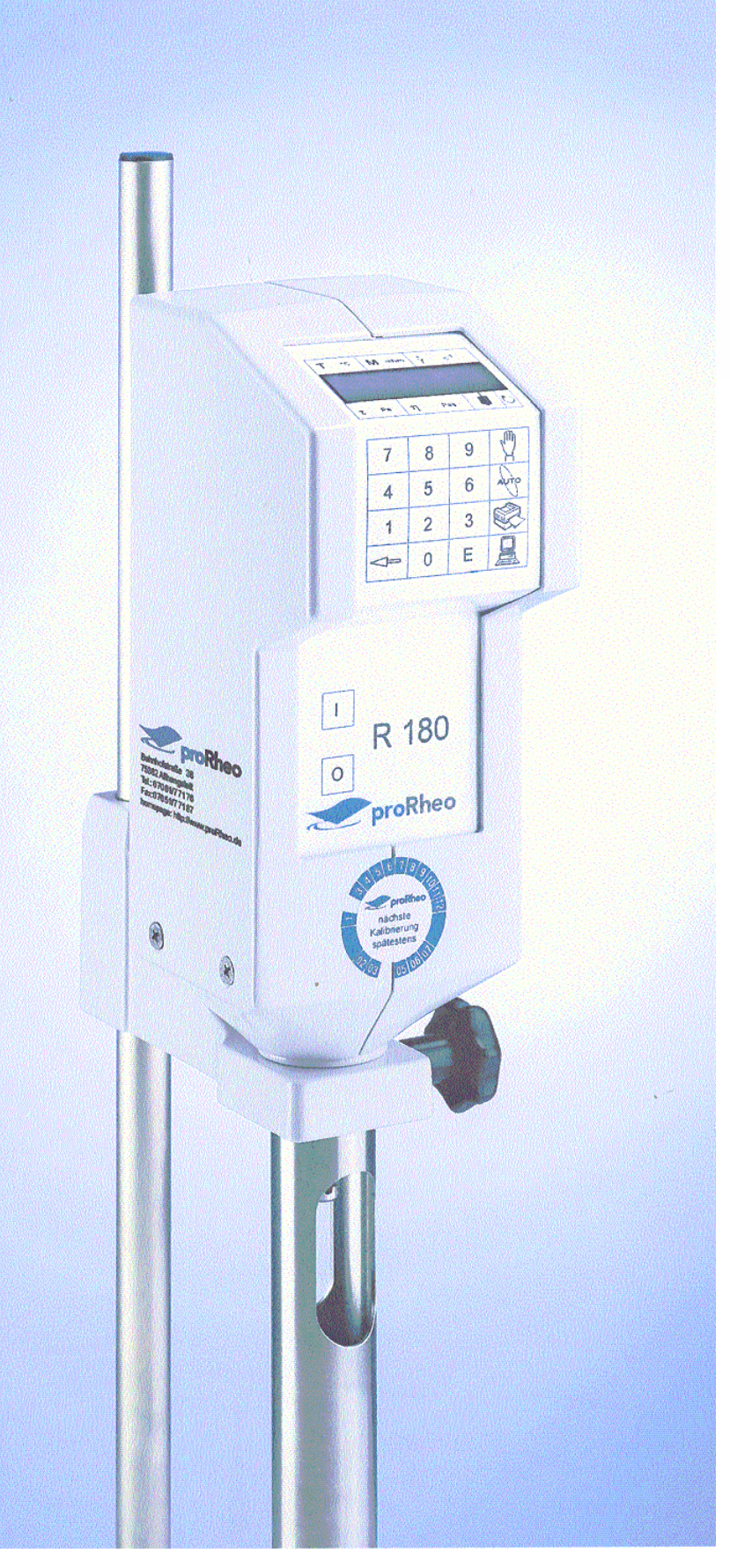

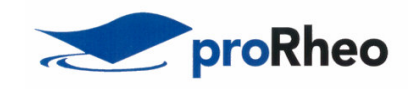

# **Operating instructions**

**proRheo R 180**

proRheo GmbH Bahnhofstr. 38 D-75382 Althengstett Tel.: +49 (0)7051 / 77176 Fax.:+49 (0) 7051 / 77187 office@proRheo.de www.proRheo.de

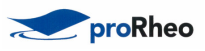

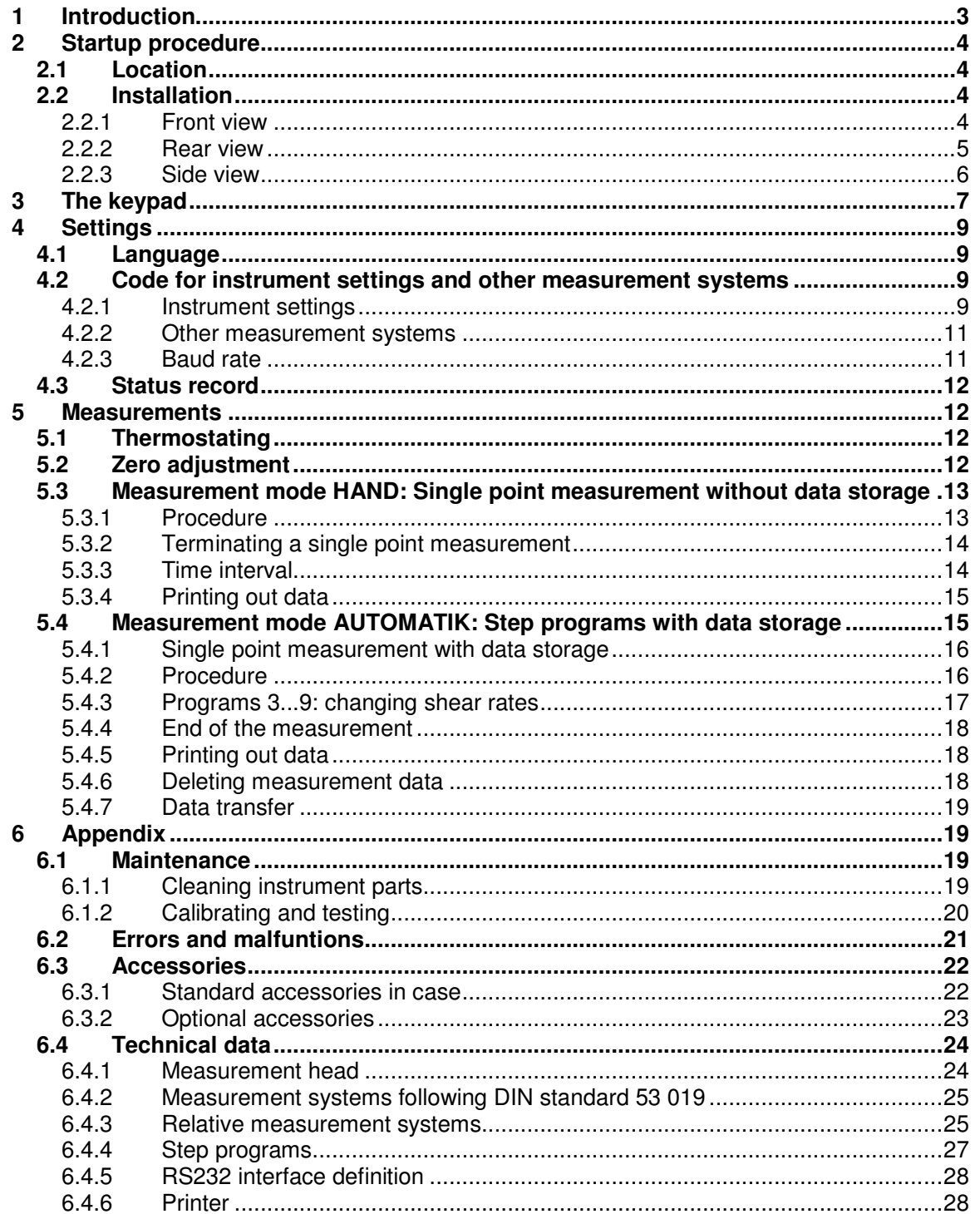

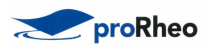

# **1 Introduction**

The proRheo R 180 is used for the simple determination of the viscosity of a wide range of substances in the lab or field. It is equipped with a rechargeable battery that allows it to be operated for approx. one hour at full load without connection to the power supply.

The proRheo R 180 is a rotational viscometer. Its open, concentric measurement system allows measurements by immersion. The measuring head and measuring tube are rigidly coupled; the measuring unit is driven by a direct-current motor.

A built-in microprocessor calculates the values for the viscosity with the aid of the measured torque, the set shear rate and the measurement system used. The sample temperature is measured by a Pt 100 sensor immersed in the substance.

The display shows you the following data:

- the sample temperature  $T$  in  $\mathcal{C}$ ,
- $\blacksquare$  the torque M in mN.m,
- $\bullet$  the shear rate D in s<sup>-1</sup>,
- $\blacksquare$  the shear stress  $\tau$  (tau) in Pa,
- **the calculated viscosity n (eta) in Pas,**
- $\blacksquare$  the measurement system, e.g. 11,
- the program step, e.g. 6 during an automatic step measurement.

The proRheo R 180 can store 50 measurements of step programs or single point measurements. An attached printer records the measurement data. With the aid of the rhesy 80 evaluation software, measurement data can be transferred to an attached computer and evaluated thus allowing the proRheo R 180 to be incorporated in computer-aided data acquisition systems. The rhesy 80 control and evaluation software allows you to perform computer-aided measurements.

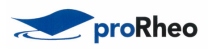

# **2 Startup procedure**

# **2.1 Location**

In the lab, the stand with the proRheo R 180 should be positioned on a level bench with sufficient space for the peripherals that will be attached and a thermostat. The proRheo R 180 operates faultlessly in an ambient temperature range between + 10 and  $+40$  °C.

# **2.2 Installation**

# **2.2.1 Front view**

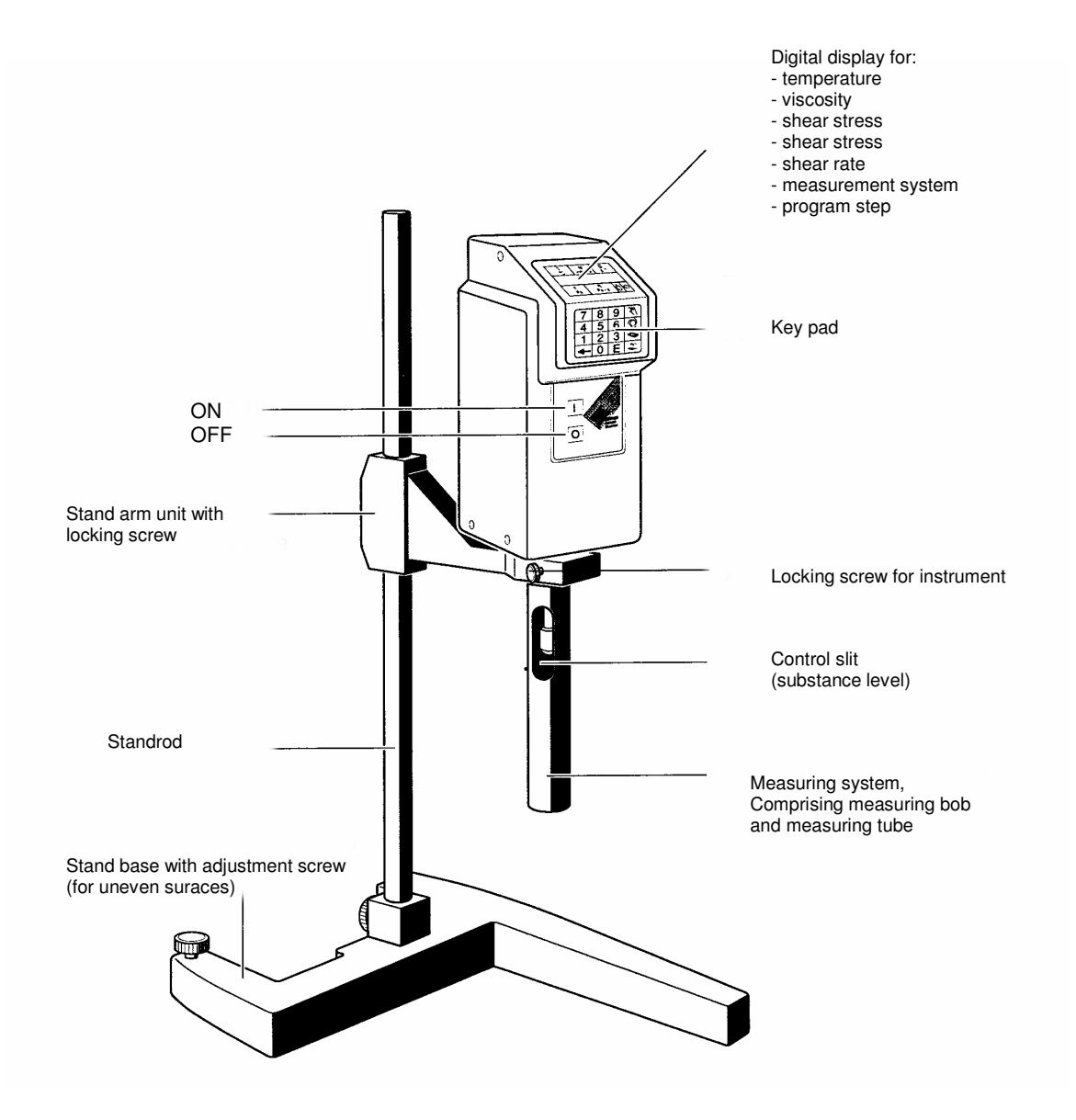

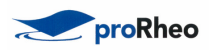

- Position stand rod in stand base and secure with the screw.
- Slide stand arm unit over stand rod and secure with the screw
- Install the proRheo R 180 and secure with the screw

### **2.2.2 Rear view**

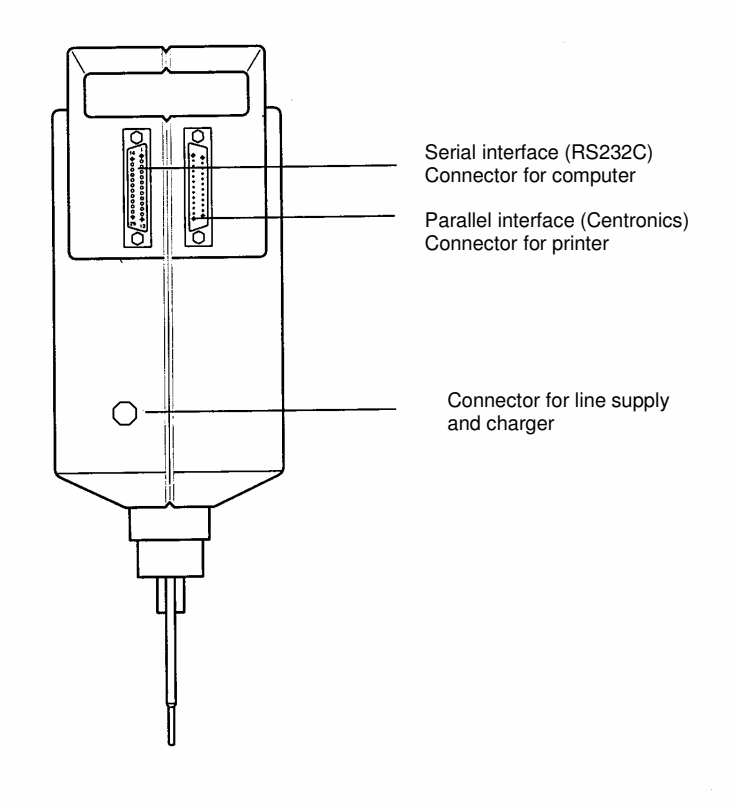

- Connect to the power supply
- Attach a printer as appropriate
- Attach a computer as appropriate

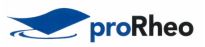

# **2.2.3 Side view**

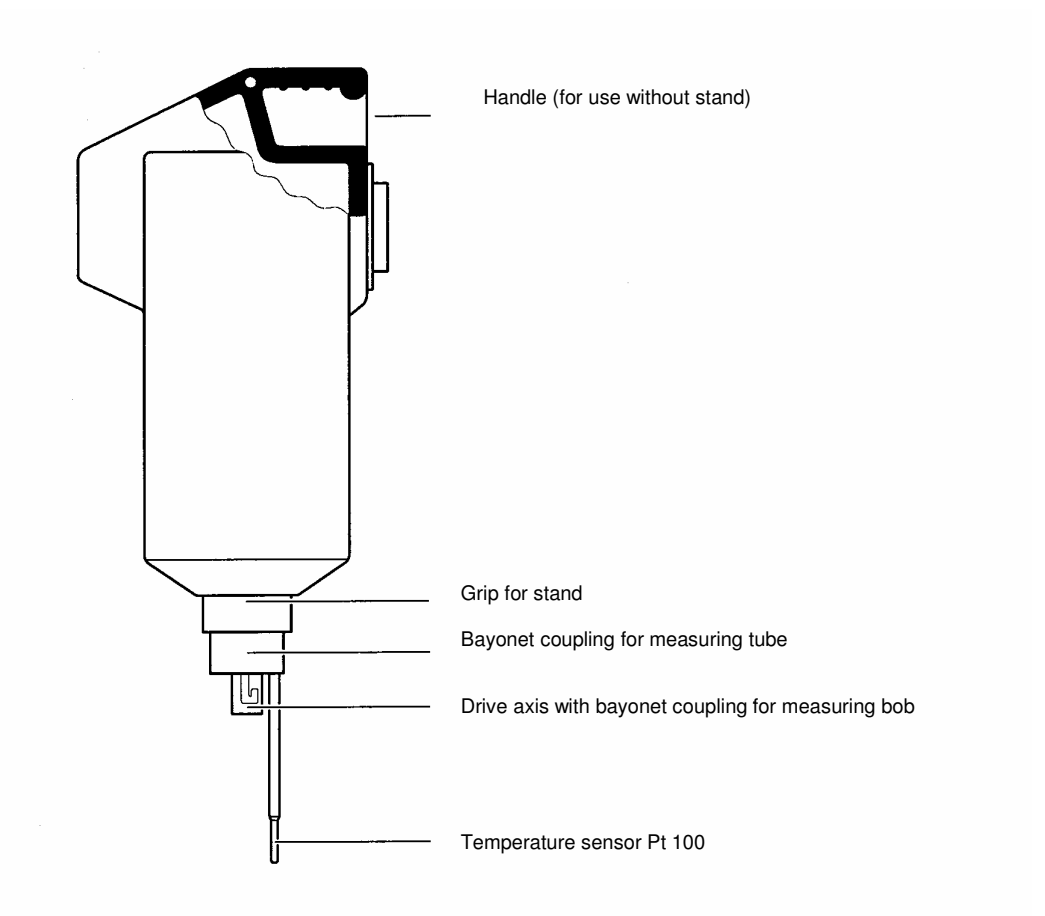

Connect the measuring bob that you need for your first measurement to the drive axis.<br>**Note**:

The higher the viscosity of the test sample, the smaller the measuring bob used (see sections 6.4.2 and 6.4.3).

- Push the measuring tube corresponding to the measuring system over the mounting and connect.
- Switch on the instrument. The display must show: proRheo R 180

followed by: MEASURE MODE? TEMPERATURE \*\*. \*.

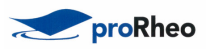

# **3 The keypad**

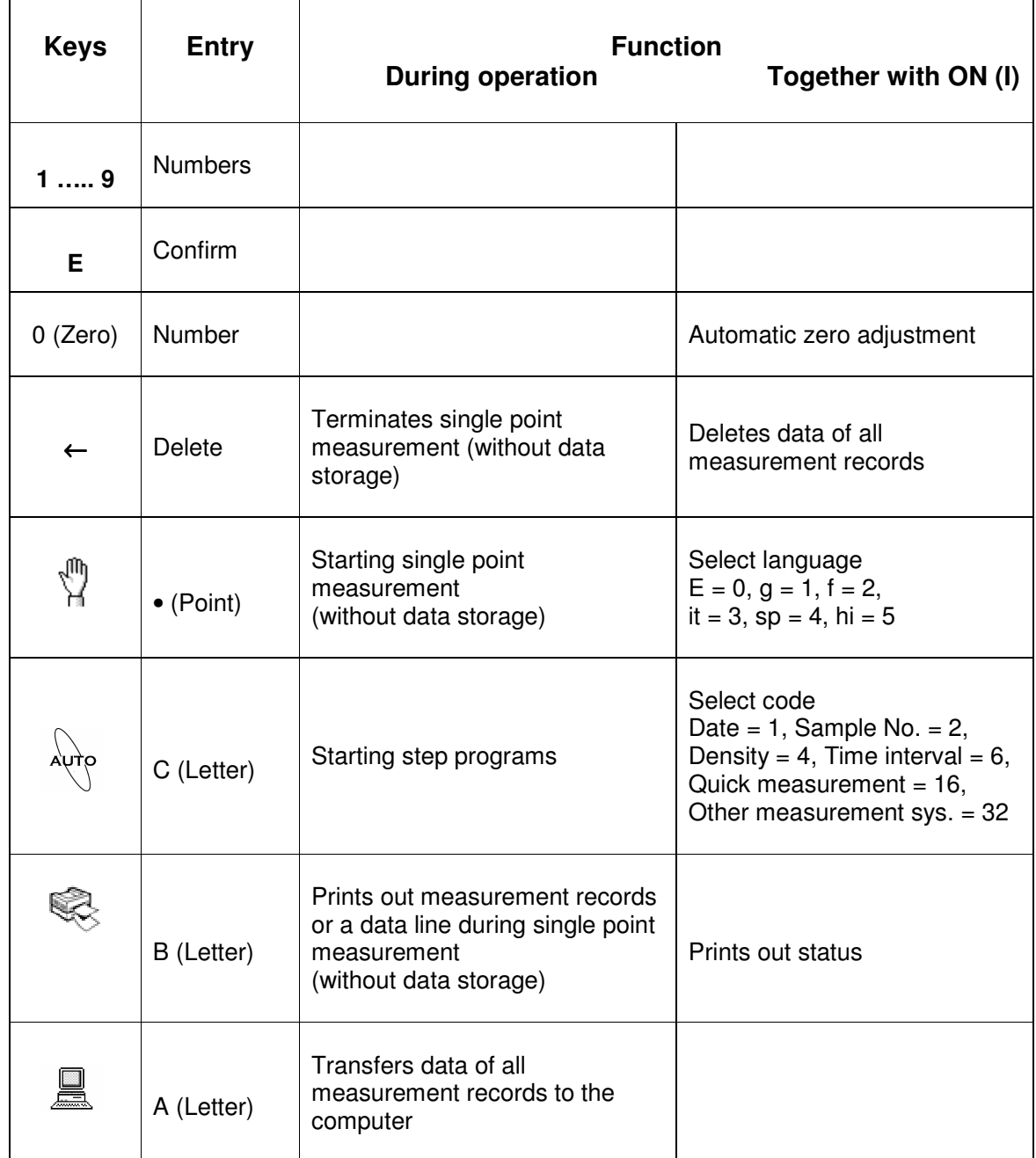

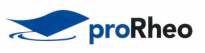

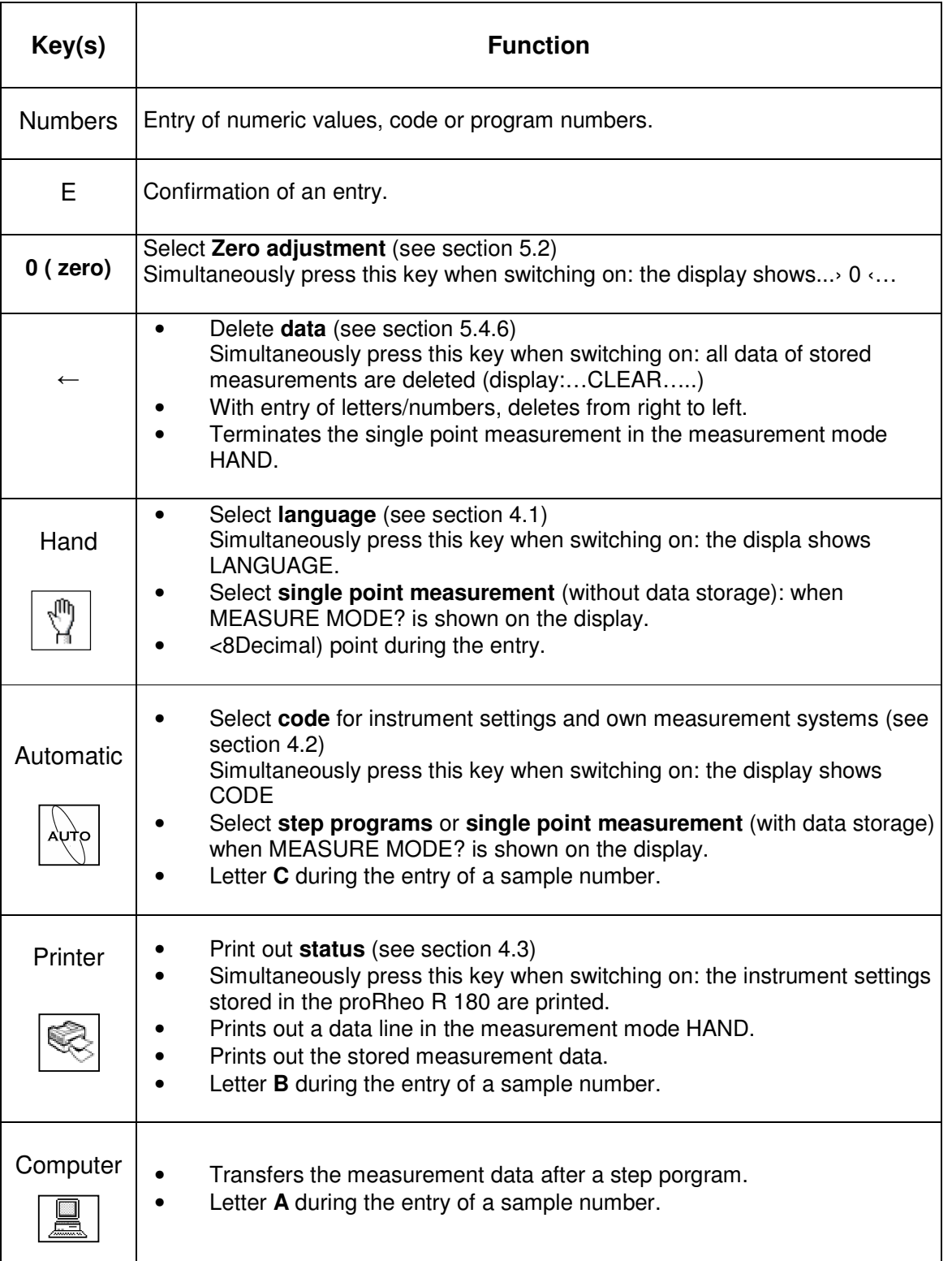

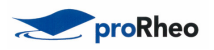

# **4 Settings**

# **4.1 Language**

When you switch the proRheo R 180 on for the first time, the display is in English. To ensure that the text appears in the language most appropriate to your needs, you are offered a choice of 6 languages. Exceptions are the words LANGUAGE, CODE, TRY AGAIN and CLEAR.

Press the hand key and at the same time switch the instrument on: LANGUAGE*:* appears on the display. Enter one of the following numbers for your language:

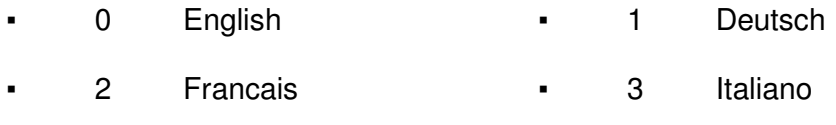

- -4 Espanol **-** 5 **Nederlands**
- Press the E key to confirm the entry.

Your language is stored by the proRheo R 180 until you define a different one.

# **4.2 Code for instrument settings and other measurement systems**

# **4.2.1 Instrument settings**

With the entry of a code, you can set the following features of the proRheo R 180. The proRheo R 180 stores the corresponding configuration until you define a new code.

Record **date** (sub-code **1**):

Each measurement is recorded with a date.

The stored date is displayed before every measurement.

• If it is current, you can confirm with **E**, otherwise you must first overwrite it with the current date (max. 8 digits).

**Note:** To enable the evaluation software to recognize entry of the date, you must enter it in the format xx.yy.zz.

# Record **sample number** (sub-code **2**):

Each measurement is recorded with a sample number.

Entry of a sample number is requested before every measurement; input format: max. 16 characters.

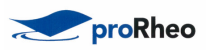

# Calculate **kinematic viscosity** (sub-code **4**):

In each measurement the measured dynamic viscosity is divided by the inputted density to calculate the kinematic viscosity; this is displayed and recorded. Entry of the density is requested before every measurement.

The kinematic viscosity  $v \cdot (ny)$  is the quotient of the dynamic viscosity  $\eta$  (eta) and the density  $\rho$  (rho):  $v = \eta / \rho$ 

**Note:** The density  $\rho$  (rho) is entered in  $q/mL$ . The calculated kinematic viscosity v (nu) appears in the display field of  $\eta$  (eta) and has the unit 10<sup>-3</sup> m<sup>2</sup>/s. Its value is also printed out in the unit  $10^{-3}$  m<sup>2</sup>/s in the VISCOSITY column.

Calculation of the kinematic viscosity is meaningful only if the dynamic viscosity is absolute (measurement with DIN measurement systems).

#### **Time interval** measurement (sub-code **8**):

In the HAND measurement mode (single point measurement without data storage) the values remain in the display for the inputted time interval (stopwatch function). If a printer is attached, the current viscosity is printed out in accordance with the time interval. This allows you to determine the viscosity as a function of time, e.g. with thixotropic or reactive samples.

Before every measurement, the stored time interval is displayed and you can either confirm it with **E** or overwrite it.

#### **Quick single point measurement** (sub-code **16**):

In the HAND measurement mode (single point measurement without data storage), the torque is measured for approx. 1 second at all shear rates.

If measured values determined in this manner are not sufficiently stable at low rotational speeds, you should not set sub-code 16; in such a case the measurements last longer at a lower shear rate (D < 80 s<sup>-1</sup>), e.g. approx. at D = 6,5 s<sup>-1</sup>.

You can determine the instrument settings by entry of a code comprising the **sum** of the respective sub-codes.

- Press the automatic key and at the same time switch on the instrument. CODE*:* appears on the display.
	- 0 None of the instrument settings active
	- **1** Date
	- **2** Sample number
	- **4** Density
	- 8 Time interval in s for single point measurements
	- **16** Quick single point measurement

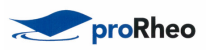

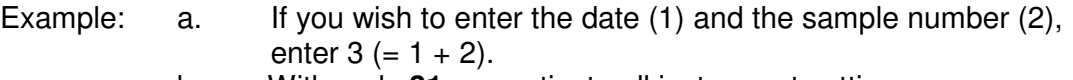

- b. With code **31** you activate all instrument settings.
- Press the **E** key to confirm the entry. The display shows: MEASURE MODE? TEMPERATURE \*\*. \*

# **4.2.2 Other measurement systems**

You can use measurement systems that are not listed in accessories (section 8) if you store these under a number in the proRheo R 180. To ensure that the proRheo R 180 calculates the correct shear rate and shear stress for these measurement systems, you have to determine and enter the appropriate conversion factors. These factors are stored.

- Press the automatic key and at the same time switch the instrument on. CODE*:* appears on the display.
- Enter **32** and confirm with **E**. SYSTEM No.: The numbers 90...97 are available for your own measurement systems.
- Enter number and confirm with **E**. kD:
- Enter the conversion factor for the shear rate (kD) and confirm with E; the proRheo R 180 calculates this using the formula:

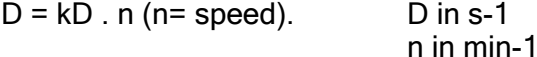

kTAU:

- Enter the conversion factor for the shear stress (kTau) and confirm with **E**; the proRheo R 180 calculates this using the formula: .<br>τ = kTAU <sup>·</sup> M (M: torque) τ in Pa

M in mNm

**Note:** You can always overwrite the number and factors of a measurement system by reentering the appropriate numbers/values using the above procedure.

# **4.2.3 Baud rate**

You can choose the baud rate between 2400 and 9600 baud.

- Press the automatic key and at the same time switch the instrument on. CODE*:* appears on the display.

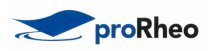

- Enter **33** and confirm with **E**. Baud rate:
- Enter 2400, 4800 or 9600 confirm with **E**.

# **4.3 Status record**

You can have a printout of the language, instrument settings, your own measurement systems with the appropriate conversion factors and the step programs 3...9 with the appropriate shear rates (see section 6.3) that are stored in the proRheo R 180.

- Press the printer key and at the same time switch the instrument on: you obtain the status record.
- Note: a. The "+" and " " signs under the code number show which sub-codes have been selected: "+" = selected, "-" = not selected.
	- b. Measurement systems with kD and kTau = 0 have not been programmed.

# **5 Measurements**

#### **5.1 Thermostating**

You can use a commercial thermostat for thermostating.

Close the measuring tubes with the caps and then immerse as far as possible in the thermostat bath ensuring that the thermostating medium can not splash into the substance.

The fill level of the measurement system should be as high as possible so that the temperature sensor is deeply immersed in the substance. Inside of the measuring tubes a filling mark (small groove) indicates the filling volume for a DIN measurement system without the measuring bob (take into account the thermal expansion of the thermostating medium and of the substances being measured).

With temperatures above 50 °C, you should take into consideration the heat losses due to air circulation around the measurement system as well as condensation. We advise covering the top of the thermostat bath around the measuring tube.

# **5.2 Zero adjustment**

You should perform a zero adjustment with the measurement system in the absence of sample every day and after each change of the measurement system. The zero adjustment must be done under the same operating status as the following measurements. (Batterie or power supply operation).

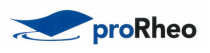

Press the key 0 (zero) and simultaneously switch on the proRheo R 180. As long as the instrument executes the zero adjustment, the display shows  $...>0$  <...

Then the follwing appears: MEASURE MODE?

TEMPERATURE \*\*.\*

- **Note:** a. The zero adjustment is stored.
	- b. Whenever possible, you should perform the zero adjustment after the instrument has warmed up. Allow the proRheo R 180 to run at a shear rate of 50  $s^{-1}$  for approx. 30 s.
- **Caution:** With an empty measurement system, the proRheo R 180 should not rotate faster than  $D = 200 s^{-1}$

# **5.3 Measurement mode HAND: Single point measurement without data storage**

Select this type of measurement if you wish to determine the viscosity of the sample at **one** shear rate.

The proRheo R 180 does **not store** the measured data of this measurement mode! To store single point measurements, you must perform these under the AUTOMATIC measurement mode (see section 5.4.1).

# **5.3.1 Procedure**

- Immerse measurement system without cap in the sample or add the sample to the closed measurement system (fill volume: see section 6.4.2).
- Switch the proRheo R 180 on and wait until the display shows: MEASURE MODE? TEMPERATURE\*.\*

**Note:** If you have to thermostat the sample, wait until the desired temperature is displayed before starting the measurement (see section 6.4).

- Press the hand key.
- Enter the measurement system and confirm with **E**.
- Enter the values/designation of the subsequent instrument settings that you have selected (see section 5.1) and confirm with **E** in each case.
- **Note:** If you confirm DENSITY with **E** without entering a value, the message TRY AGAIN appears.

# SHEAR RATE:

- Enter a value appropriate to the sample and confirm with **E.**

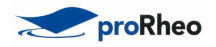

**Note:** a. The values/numbers for interval, measurement system and shear rate are stored, so that for the next measurement you can either confirm these with E or enter new values/numbers.

b. The shear rate range is 6.5...1291 s-1 for the DIN measurement systems 11, 22 and 33 (for other measurement systems, see section 6.4.2). If you enter a number outside this range, SHEAR RATE immediately reappears on the display to allow the "correct" value to be entered.

The measurement starts. You are shown the following data on the display after approx. 5 s:

- the sample temperature  $\top$  in  $\mathcal{C}$
- the torque M in mN.m
- $\bullet$  the shear rate D in s<sup>-1</sup>
- $\bullet$  the shear stress  $\tau$  in Pa
- the calculated viscosity n in Pa.s.
- the measurement system, e.g. 11.

The proRheo R 180 acquires several measured values per second and displays the recalculated mean values.

During the measurement you can change the shear rate:

- Press one of the numeric keys (1 to 9): SHEAR RATE appears in the display.
- Enter new value and confirm with **E**.

**Note:** If the torque is too large (>10 mNm), you are shown the message:

M TOO HIGH ( $M =$  torque). In operation with the power supply unit, the proRheo R 180 switches itself off at a torque of approx. 11 mNm (see section 8).

You can either enter a lower value for the shear rate or, if possible, use a more suitable measurement system.

If the torque is too low  $(0,25 \text{ mNm})$ , you are shown the message: M TOO LOW. In this case you can enter a larger value for the shear rate or use a more suitable measurement system (see sections 6.4.2 or 6.4.3).

# **5.3.2 Terminating a single point measurement**

To terminate a single point measurement, either

- press the arrow key or
- switch off the instrument.

# **5.3.3 Time interval**

If you have attached a printer, the recalculated viscosity is printed out.

**Note:** a. The time intervals outputted by the printer do not always coincide with the inputted value owing to rounding and the time response.

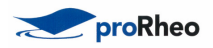

b. With low shear rates, the measurement time can be larger than the inputted time interval. If this interferes: Select quick single point measurement as an instrument setting (sub-code 16, see section 4.2.1).

c. If no printer is attached, the display stops after the interval time has elapsed until you switch the instrument off or attach a printer (stopwatch function).

# **5.3.4 Printing out data**

If you have attached a printer and have selected INTERVAL*,* the data are printed out online (see section 4.2). The instrument settings you have selected and whose value you have entered are printed out as a title. Exceptions are the titles DATE and SAMPLE NO*.,* which are always printed out.

If you have not selected INTERVAL or have entered **0** (zero) as its value, you can press the printer key during the measurement: the data currently displayed are printed out.

# **5.4 Measurement mode AUTOMATIK: Step programs with data storage**

Select this measurement mode if you wish to use step programs to measure the viscosity of the sample at several shear rates. The samples are automatically measured at 8 different shear rates and the results are stored. You can use the resulting data to plot a flow curve to characterize the sample.

As a special case, you can perform single point measurements in this measurement mode to store your data (see below).

You have a choice of 10 programs:

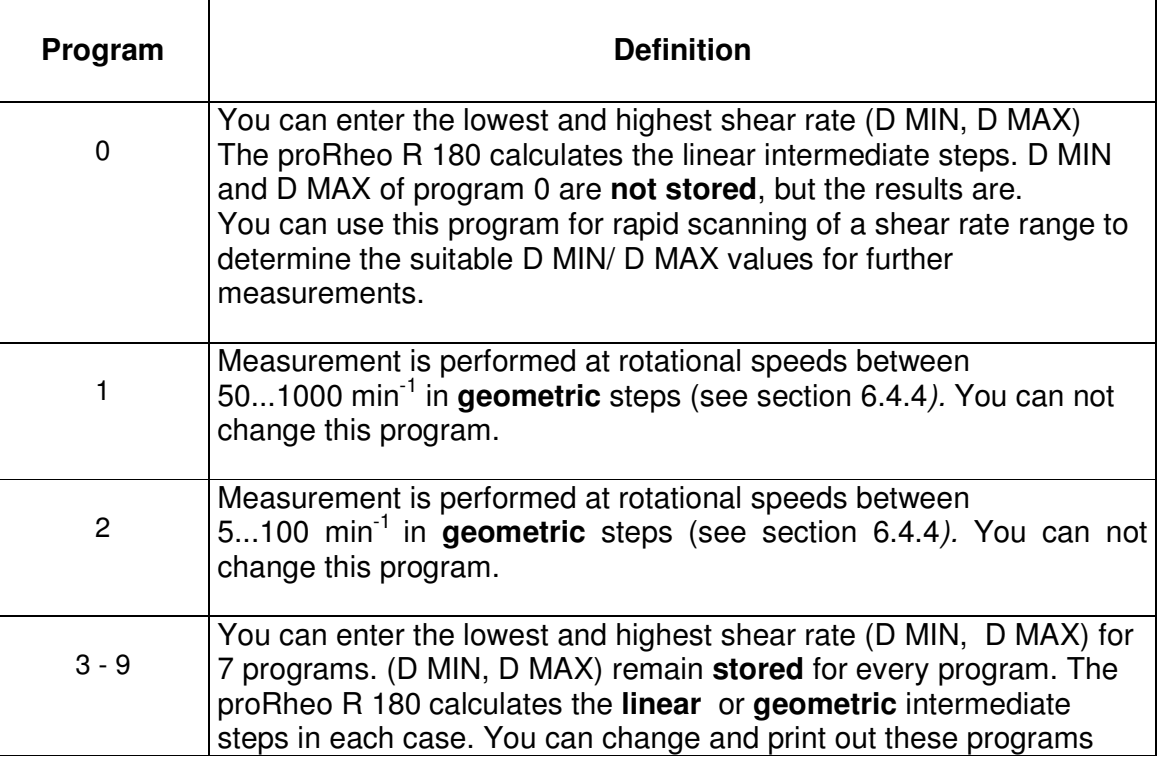

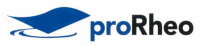

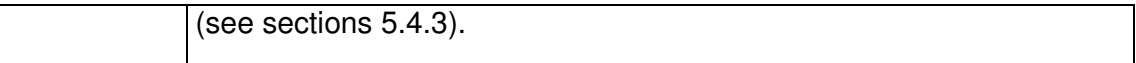

# **5.4.1 Single point measurement with data storage**

If you enter the value 0 (zero) for D MAX in the step programs 0 or 3...9, a single point measurement with data storage follows.

The measurement is performed with a shear rate  $D = D$  MIN. The measurement time is 15 s with the mean value being calculated from the measurements during the last  $10 s.$ 

# **5.4.2 Procedure**

- Immerse measurement system without cap in the sample or add the sample to the closed measurement system (fill volume: see section 10.2).
- Switch the proRheo R 180 on and wait until the display shows:

MEASURE MODE?

TEMPERATURE \*\*. \*

- **Note:** If you have to thermostat the sample, wait until the desired temperature is displayed before starting the measurement (see section 6.4).
- Press the automatic key.
- Enter the measurement system and confirm with **E.**
- Enter the values/designation of the subsequent instrument settings that you have selected (see section 4.2.1) and confirm with **E** in each case.

#### **Note:**

- a. If you confirm DENSITY with **E** without entering a value, the message TRY AGAIN appears.
- b. The measurement system remains stored so that for the next measurement you either can confirm it with **E** or enter a new number.

# PROGRAM No.:

- Enter the desired number and confirm with **E**. If you have selected program 1...9, the proRheo R 180 immediately starts the measurement. If you have entered **0**, the display shows: DMIN:
- Enter the initial shear rate and confirm with E. D MAX:
- Enter the final shear rate and confirm with E.

# **Note:**

a. If no shear rates have been entered for the programs 3...9 the display shows D MIN followed by D MAX.

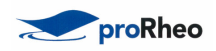

- b. The shear rate range is 6.5 ... 1291 s<sup>-1</sup> for the DIN measurement systems 11, 22 and 33 (for other measurement systems, see section 6.4.3). If you enter a number outside this range, D MIN or D MAX immediately reappears on the display to allow the "correct" value to be entered.
- c. If you enter a value for D MAX that is less than that of D MIN*,* the proRheo R 180 first acquires the 8 measurement points in descending then in ascending order.
- d. With D MAX = D MIN*,* the 15 measurement points are aquired at the same shear rate.
- e. With D MAX = 0 the proRheo R 180 performs a single point measurement.

The display shows PLEASE WAIT for approx. 5 s before the measured value appears. You can then view the following data:

- the sample temperature  $\top$  in  $\degree$ C 0
- the torque M in mN.m
- the shear rate D in  $s^{-1}$
- $\bullet$  the shear stress  $\tau$  in Pa
- the calculated viscosity  $\eta$  in Pa<sup>s</sup>
- the measurement system, e.g. 11
- the program step, e.g. 6.

The R 180 acquires several measured values per second and displays the recalculated mean values. The measurement time for a step is 10 s. The proRheo R 180 stores the mean of the calculated values for every step in each case. Before every step the message PLEASE WAIT is displayed for approx. 5 s. During this time, the proRheo R 180 acquires no measured values.

#### **Note:**

- a. If the torque is too large (>7.5 mNom), you are shown the message: M TOO HIGH ( $M =$  torque). In operation with the power supply unit, the proRheo R 180 switches itself off at a torque of approx. 11 mNm. You can either enter a lower value for D MAX or D MIN or, if possible, use a more suitable measurement system.
- b. If the torque is too high during the measurement, the proRheo R 180 automatically returns to the step preceding that which it has just reached, in other words instead of 8 steps it performs, e.g. 6.
- c. If the torque is too low (‹0,25 mN **.**m ), you are shown the message: M TOO LOW*.* In this case you can enter a larger value for the shear rate or use a more suitable measurement system. (see sections 6.4.2 or 6.4.3)*.*

# **5.4.3 Programs 3...9: changing shear rates**

If you wish to change the shear rates of one of the programs, when PROGRAM No*.* is displayed you must enter the appropriate number

- **three times**, e.g. 444 (you can not see the last number),

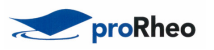

#### - confirm with **E,**

- enter the new value of DMIN then that of D MAX and confirm with **E**: The new values are stored and the proRheo R 180 starts the measurement.

# **5.4.4 End of the measurement**

When the measurement is at an end, the display shows:

MEMORY FREE: 23 (example) READY

The proRheo R 180 can store the data of 50 step programs or single point measurements.

To start the next measurement immediately, press any key (except the printer key). The display shows: The display shows: MEASURE MODE? TEMPERATURE \*\*.\*

# **5.4.5 Printing out data**

In the AUTOMATIC measurement mode, the data of step programs and single point measurements are not printed out online.

- On completion of a measurement (or after the instrument has been switched on), press the printer key. The proRheo R 180 immediately starts with the printout of the **last** measurement and the display shows: 26 (example)

<E> ALL RECORDS

26 = number of measurements not yet printed out.

- If you wish to have the data of all measurements that are not yet printed out, press the **E** key: The proRheo R 180 continues the printout until the first stored measurement.
- If you wish to print out the measurement before last, press the printer key: The measurement before last is printed out; the display shows the number of measurements not yet printed out. You can repeat this procedure until the data of all measurements have been printed out.
- To start the next measurement, press any key (except the printer or **E** key). On the display appears: MEASURE MODE? TEMPERATURE \*\*.\*

# **5.4.6 Deleting measurement data**

To delete the stored data of all measurements, proceed as follows:

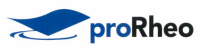

- switch off the proRheo R 180.
- Press the arrow key and simultaneously switch it back on: during the clearing of all measurement data, the display shows: ---CLEAR---

# **5.4.7 Data transfer**

You can transfer the measurement data if you have loaded the Rhesy A evaluation soft- ware or the Rhesy S control and evaluation software on your computer. If you press the computer key at the end of every measurement, the data are transferred. After the data have been transferred, the display shows: MEASURE MODE?

TEMPERATURE \*.\*

in other words, you can start the next measurement.

**Note:** If, after several measurements, you transfer the data of the last measurement, the data of all measurements stored up to this point are always transferred. If you switch off the proRheo R 180and press the computer key after switching it back on, once again all stored measurements are transferred.

To avoid this, you must delete the stored data before starting a new measurement:

- Switch off the proRheo R 180.
- Press the arrow key and simultaneously switch it back on: during the clearing of all measurement data, the display shows: ---CLEAR---

# **6 Appendix**

#### **6.1 Maintenance**

**Warning:** The proRheo R 180 and the power supply may be opened only by qualified service engineers!

# **6.1.1 Cleaning instrument parts**

- If the measuring head, drive shaft coupling or stand are really dirty or badly contaminated, clean only with a cloth moistened with soapy water, gasoline or alcohol.
- To clean the measuring head and measuring tube, always uncouple these from the proRheo R 180!
- You can use appropriate solvents for the measurement systems.
- Never place the O-rings of the caps in organic solvents! Lightly grease them with silicone grease.

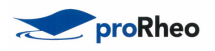

O-rings material: NBR/butadiene-acrylonitrile elastomer Internal diameter/cord thickness: 26/3 mm, 20/3 mm, 9/3 mm

# **6.1.2 Calibrating and testing**

The proRheo R 180 can be calibrated only by proRheo service. Special instruments and specialized knowledge are required.

To test whether the instrument is measuring properly and/or proper measurements have been performed, you can use calibration oils for viscosity measurements.

Another possibility is to measure a suitable substance with the proRheo R 180 after purchase or a calibration and test the instrument with the same substance at regular intervals under identical measurement conditions (particularly at the same temperature). You should obtain the same result. This method allows you to determine whether the instrument has undergone any change.

- Suitable substances are those whose viscosity behavior does not change over a lengthy period of time (e.g. motor oils, silicon oil, paraffin). You should keep ample quantities of such an oil on stock and use it only **once** for the measurement; in other words, do not pour the substance back in the bottle on completion of the measurement!
- Substances exhibiting Newtonian behavior are preferable (there should be a straight line between several measurement points and the zero point). Glycerol (hygroscopic) and water (viscosity too low) are unsuitable.

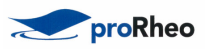

# **6.2 Errors and malfuntions**

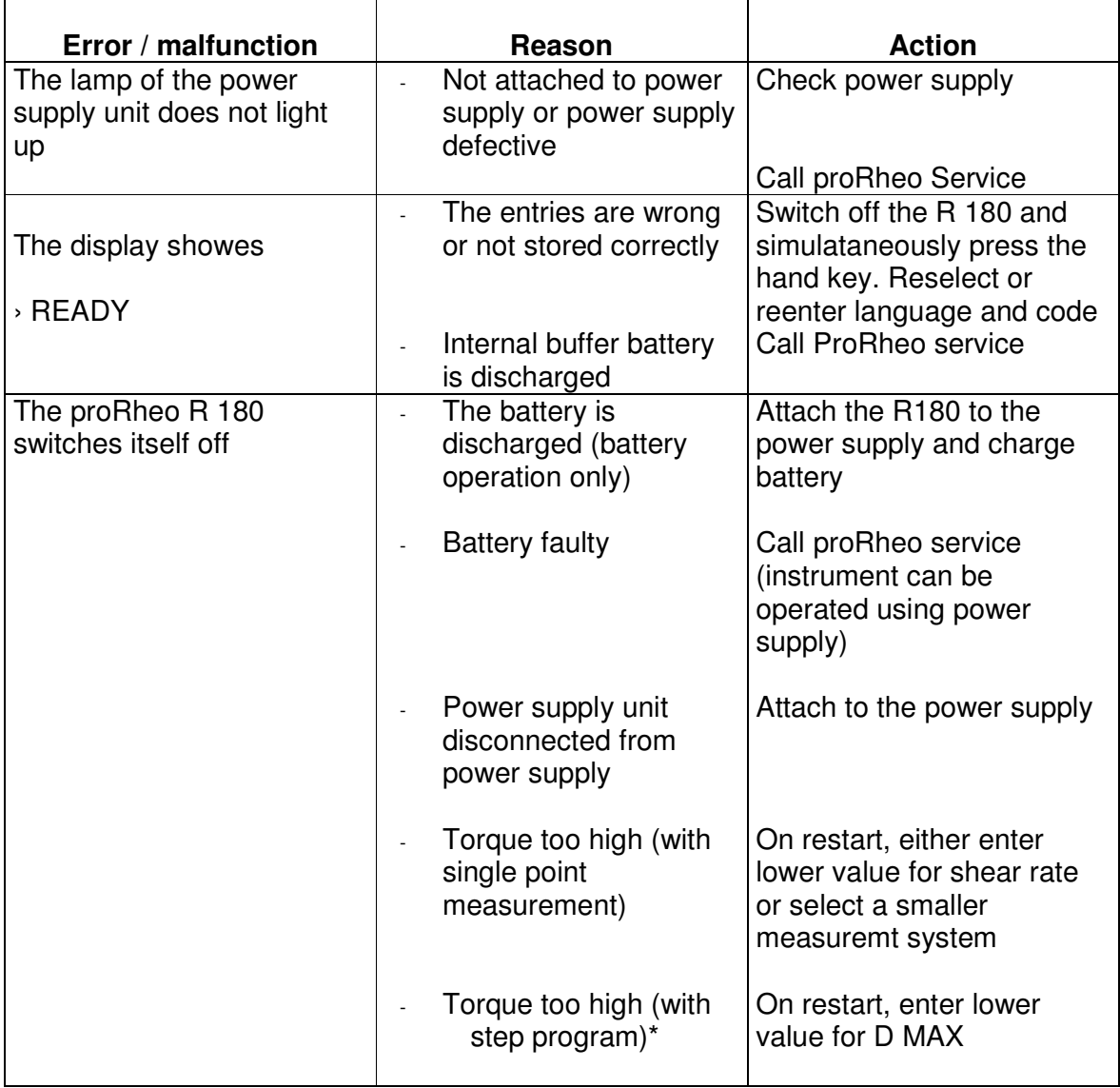

\* After an increase in the speed (shear rate), a test is first performed to check that the torque is lower than 10 mNm. If it is higher, all later steps are skipped. If, however, e.g. in step 6 a torque of 10 mNm is almost reached, the next speed is tested. If the difference between the steps is large, the torque can be so high that the instrument switches itself off in operation with the power supply unit or when the battery is almost completely discharged.

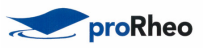

# **6.3 Accessories**

### **6.3.1 Standard accessories in case**

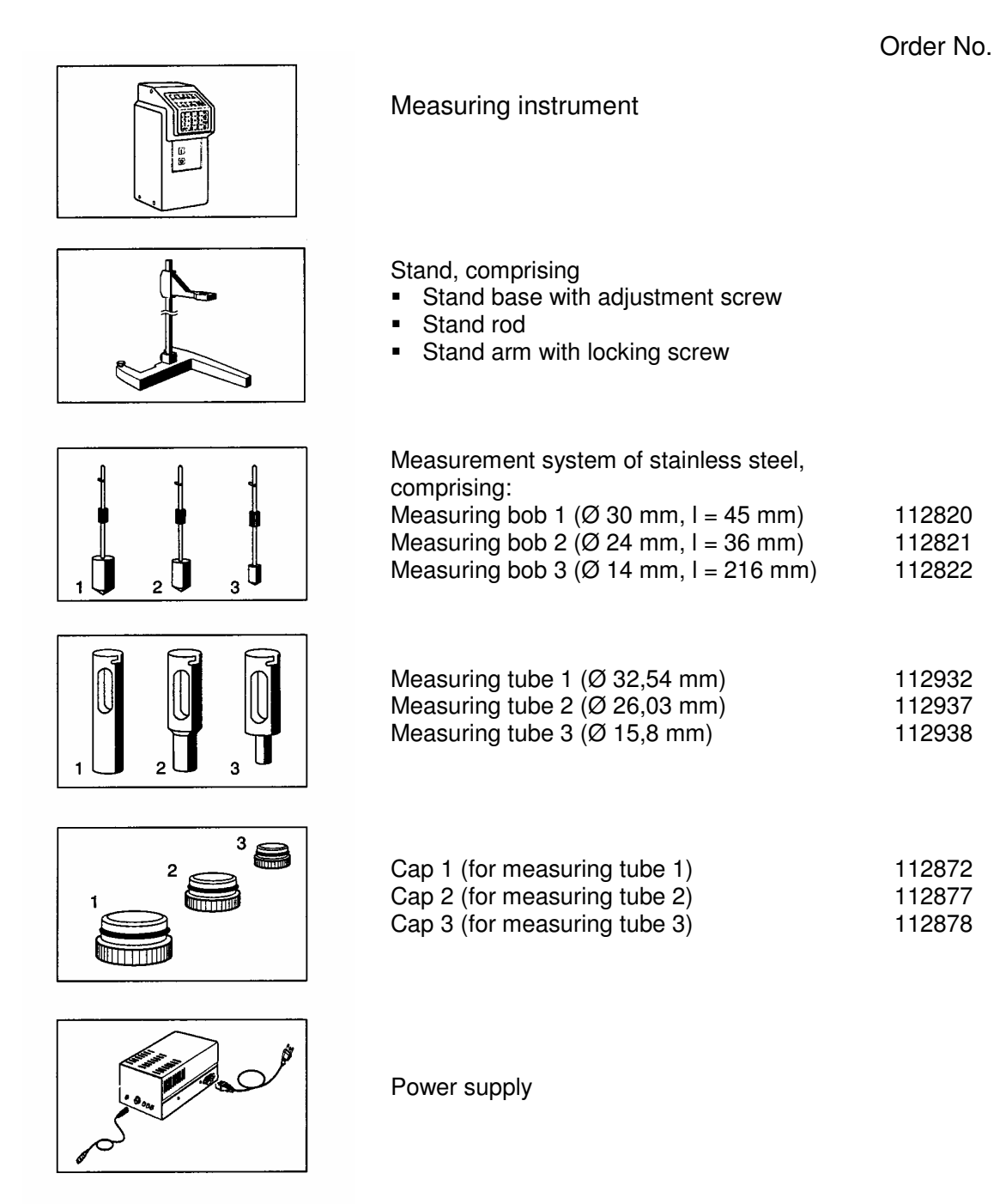

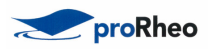

# **6.3.2 Optional accessories**

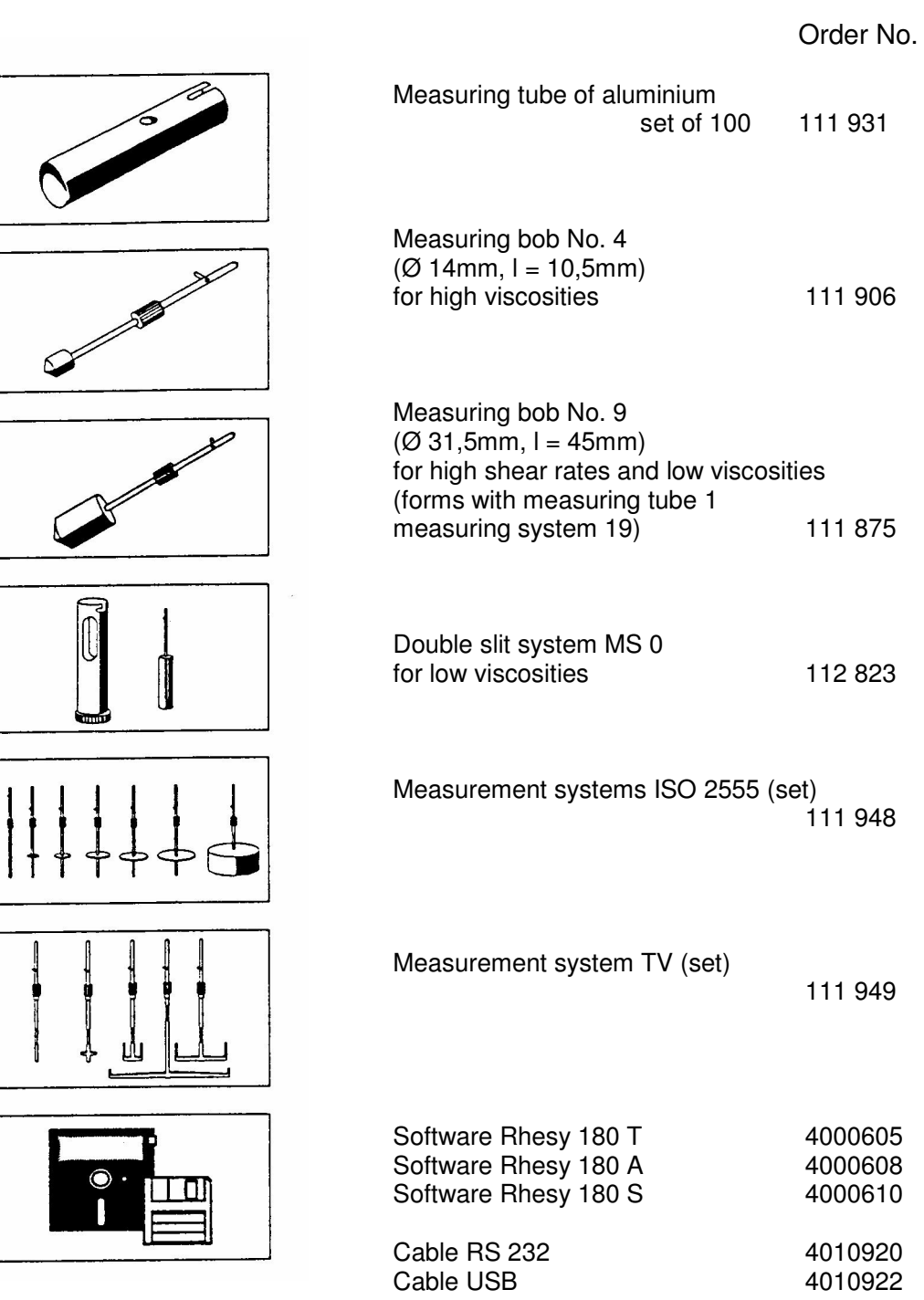

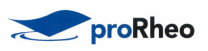

# **6.4 Technical data**

# **6.4.1 Measurement head**

Rotational speed

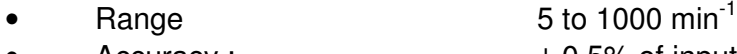

**Temperature** 

- Recording Pt100 sensor
- Range 0 to 120 $\degree$ C
- Resolution 0,2 °C

Admissible ambient temperature  $+10$  to  $+40$  °C Battery capacity **1** hour with full load operation Data output

- 
- Dimensions (measuring instrument)
- Width x depth x height  $105 \times 135 \times 350$  mm
- Weight 2,2 kg

Power supply unit

- 
- Frequency 50 60 Hz
- Type of protection I
- Approvals **Europe**

Measurement principle **Rotational viscosimeter with cylindrical** measurement

• Accuracy :  $\pm 0.5\%$  of inputted set value

Torque range **1988** and 10,0 mNm

Data memory **Data memory** Data memory **Lithium battery**, lifetime min. 3 years

• Printer Parallel interface (Centronics) • Computer Serial interface (RS232) or USB

• Voltage/Current 100 - 120 V±10% / approx. 320 mA and 220 - 240 V±10% / approx. 160 mA

EN 60950 Electrical safety EN 55022 Interference suppression Canada CSA 22.2 No. 151-M1986

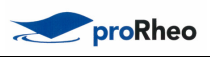

# **6.4.2 Measurement systems following DIN standard 53 019**

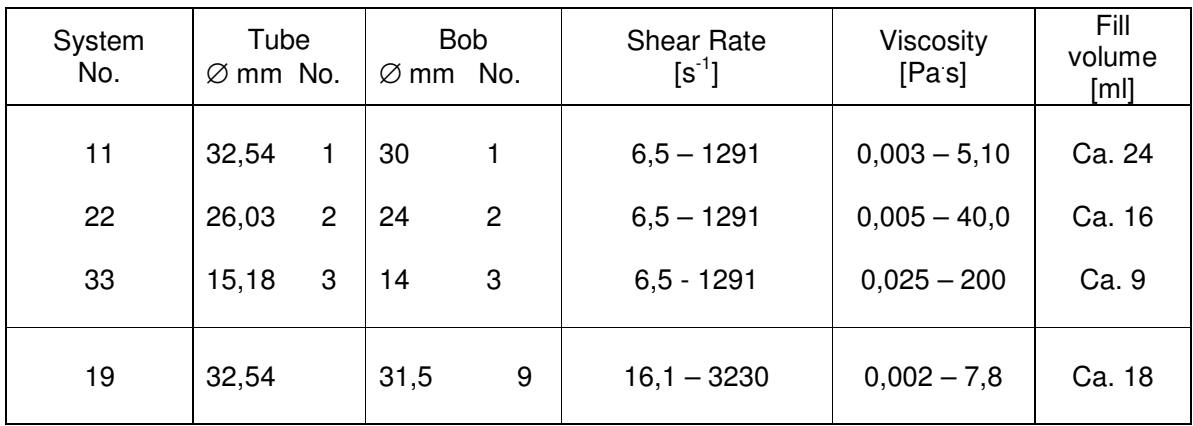

# Double slit measurement system following DIN standard 54 453

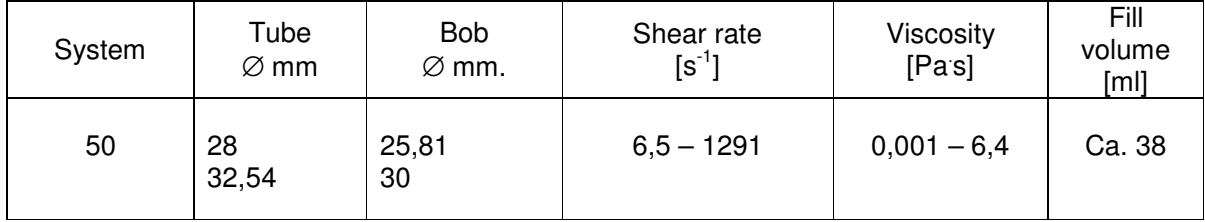

# **6.4.3 Relative measurement systems**

# **Mesuring bob 2, 3 and 4 with measuring tube 1**

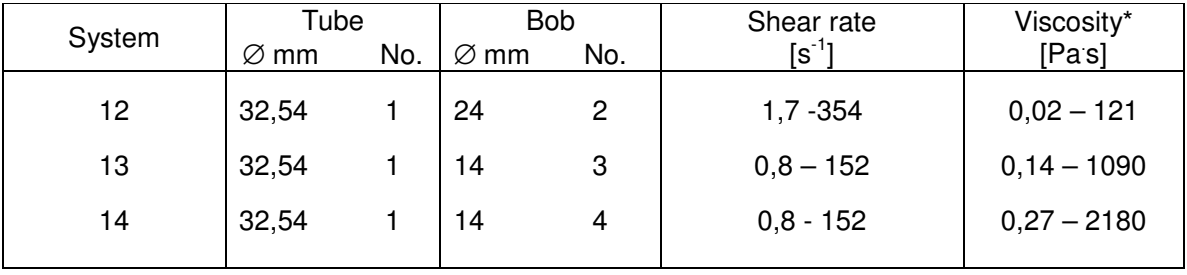

\* These viscosity ranges are measured and are just approximate!

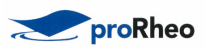

# **Mesuring bob 1,2,3 and 4 without measuring tube**

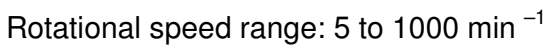

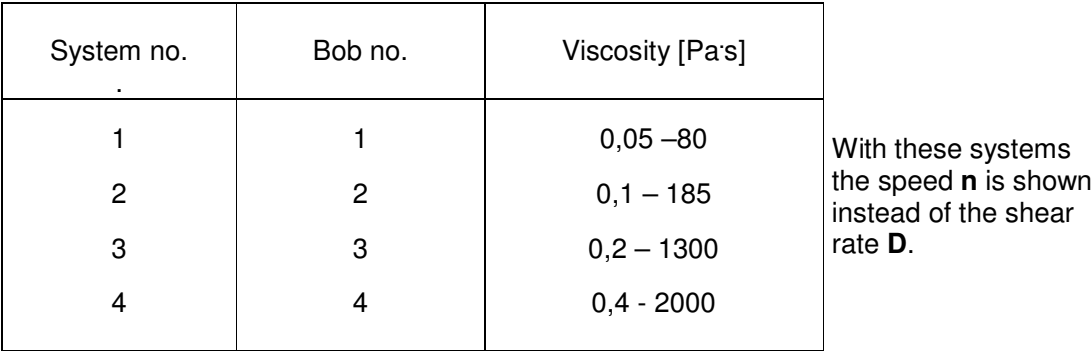

# **Mesurement systems following ISO standard 2555**

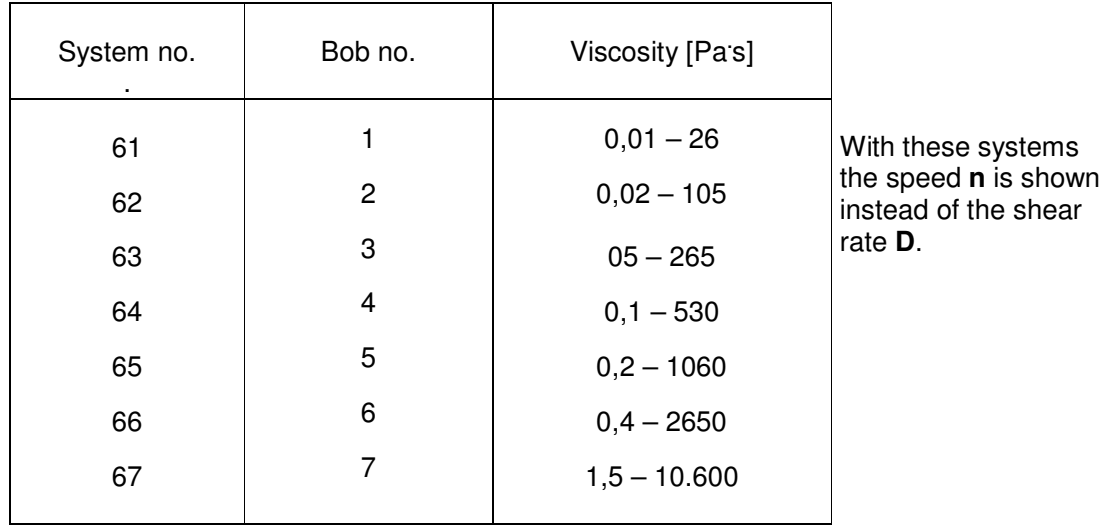

Rotational speed range: 5 to 1000 min  $^{-1}$ 

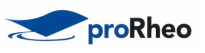

# **Measurement systems TV**

Rotational speed range: 5 to 1000 min  $^{-1}$ 

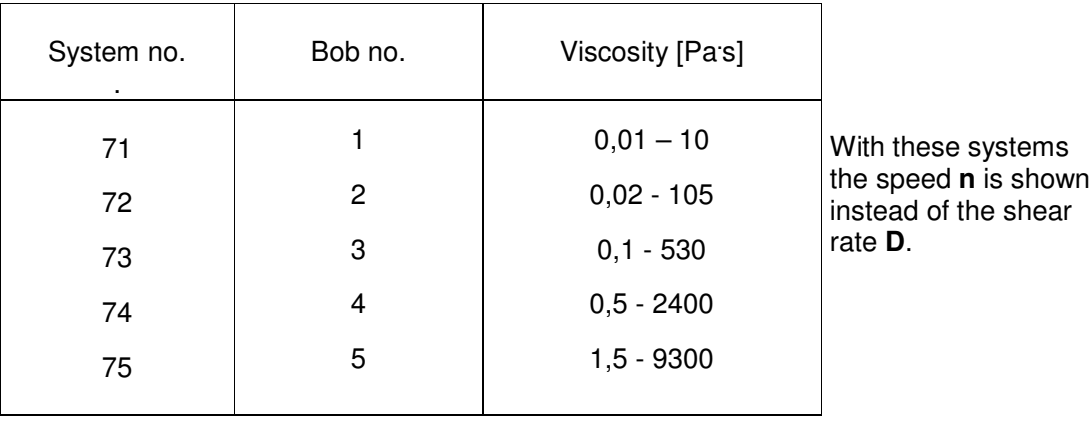

# **6.4.4 Step programs**

# **Step - Program 1 Step - Program 2**

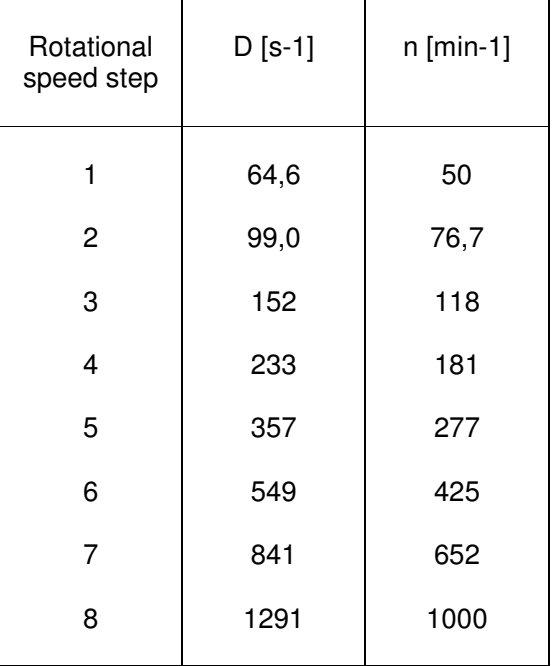

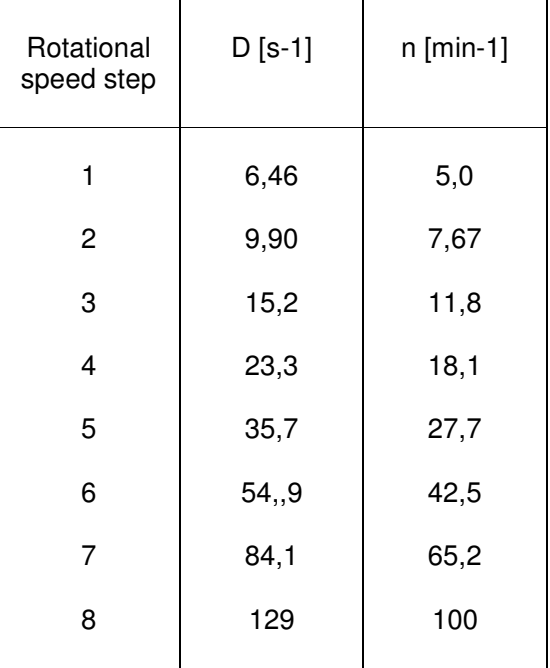

# **6.4.5 RS232 interface definition**

The following settings apply fort he RS232 interface

- Baud rate: 2400 to 9600 baud (see section 4.2.3)
- Data bits: 8
- Stop bits: 1
- Parity: none
- Mode: full duplex

Connector (DB, 25 pin, male)

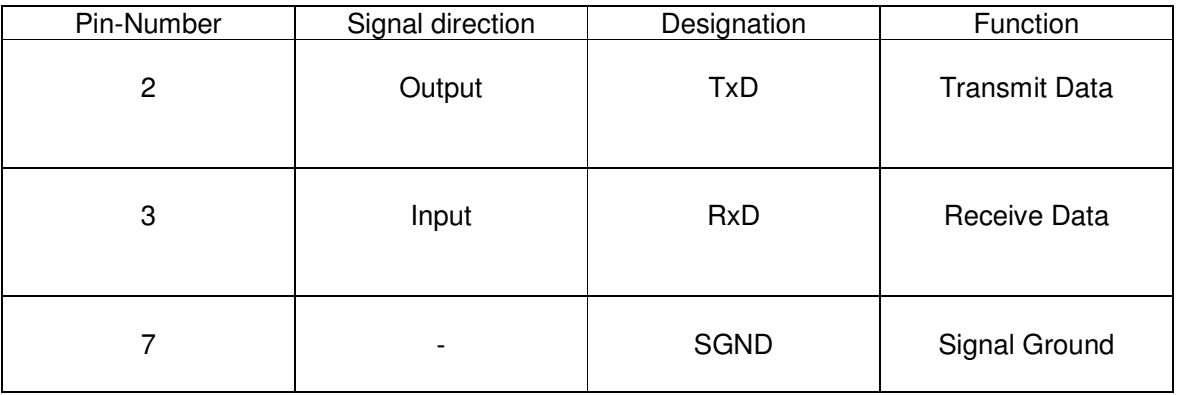

# **6.4.6 Printer**

Attachment via parallel interface (Centronics).

You can attach a printer using a normal printer cable (25 pin, male, Centronics).

Character set setting:

- USA or GB
- IBM emulation